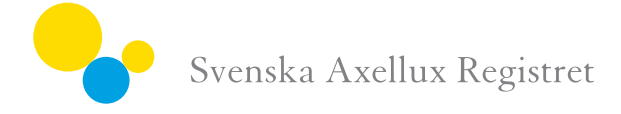

LATHUND

## **Vid\$mottagningsbesöket:**

- 1. Starta med formuläret *Patientuppgifter*. Klistra fast en av sticker med ID-nummer på formuläret *Patientuppgifter* i rutan med den sida som ska opereras. Välj också ifall det är primäroperation eller reoperation.
- 2. Be patienten fylla i personnummer, namn, mobilnummer och e-mail direkt på samma formulär där du klistrade stickern.
- 3. Be patienten om att gå in på www.axellux.se för att svara på patientenkäten. Sidan är anpassad för mobiltelefoner så de flesta patienter kan fylla i den på ett par minuter redan direkt på mottagningen. Patienten loggar in med ID-nummer, lösenord och de sista fyra siffrorna i sitt personnummer.
- 4. Patienten återlämnar blanketten. **Kontrollera att e-mail och mobilnummer är** läsbart då vi använder dessa uppgifter för uppföljningen efter två år. Patienten får då ett mail och ett sms med nya inloggningsuppgifter. Patienten behöver inte spara sin inloggning.
- 5. Ifall patienten vill fylla i enkäten senare så klistras den andra stickern med samma ID-nummer på formuläret *Patientinformation* och patienten får med sig formuläret hem. I annat fall så kasseras dubbletten så att inte samma ID används till två olika patienter.
- 6. Fyll själv i formuläret *Preoperativa uppgifter* för *Primäroperation* eller *Reoperation*.
- 7. Den första sidan innehåller grunduppgifter som är obligatoriska. Den andra sidan är tilläggsuppgifter för de kliniker som önskar ytterligare registrering.

## **Inmatning\$i\$3C\$efter\$mottagningsbesöket:**

- 1. Välj formuläret *Patientuppgifter*. Fyll i personuppgifter. Mobilnummer och mailadress krävs för påminnelse om enkäten samt för tvåårsuppföljningen.
- 2. Hämta sjukhusuppgifter genom att klicka på sök och sen välja klinik.
- 3. Skriv in ID-numret som patienten fick på sin sticker. Ange ID-numret i rutan för den aktuella sidan och om det är primär eller re-op. Lösenordet ska inte anges. Vid 2 årsuppföljningen eller vid ny operation får patienten ett nytt ID-nummer och lösenord.
- 4. Välj formuläret *Preoperativa uppgifter för primär eller re-operation* och fyll i.

## **Vid\$operationen:**

- 1. Kontrollera med patienten att patientenkäten är ifylld.
- 2. Fyll i formuläret *Peroperativa uppgifter*. Samma formulär för primär och reoperation.

## **Inmatning i 3C efter operationen:**

- 1. Välj formuläret *Peroperativa uppgifter*.
- 2. Hämta patientuppgifter genom att klicka på sök.
- 3. Hämta operatör och sjukhus på samma sätt via sökfunktionen.
- 4. Fyll i formuläret.